# お詫びと訂正

このたびは、日立アドバンストサーバ HA8000/RS220[2014 年 9 月~モデル](以下 システム装置)を お買い求めいただき、誠にありがとうございます。

『ユーザーズガイド』に訂正箇所があります。謹んでお詫び申し上げます。

# ■ユーザーズガイド ~導入編~

・ 「1 システム装置を導入する前に」「1.7 運用に必要なソフトウェア」「1.7.1 Hitachi Server Navigator」(P.13)

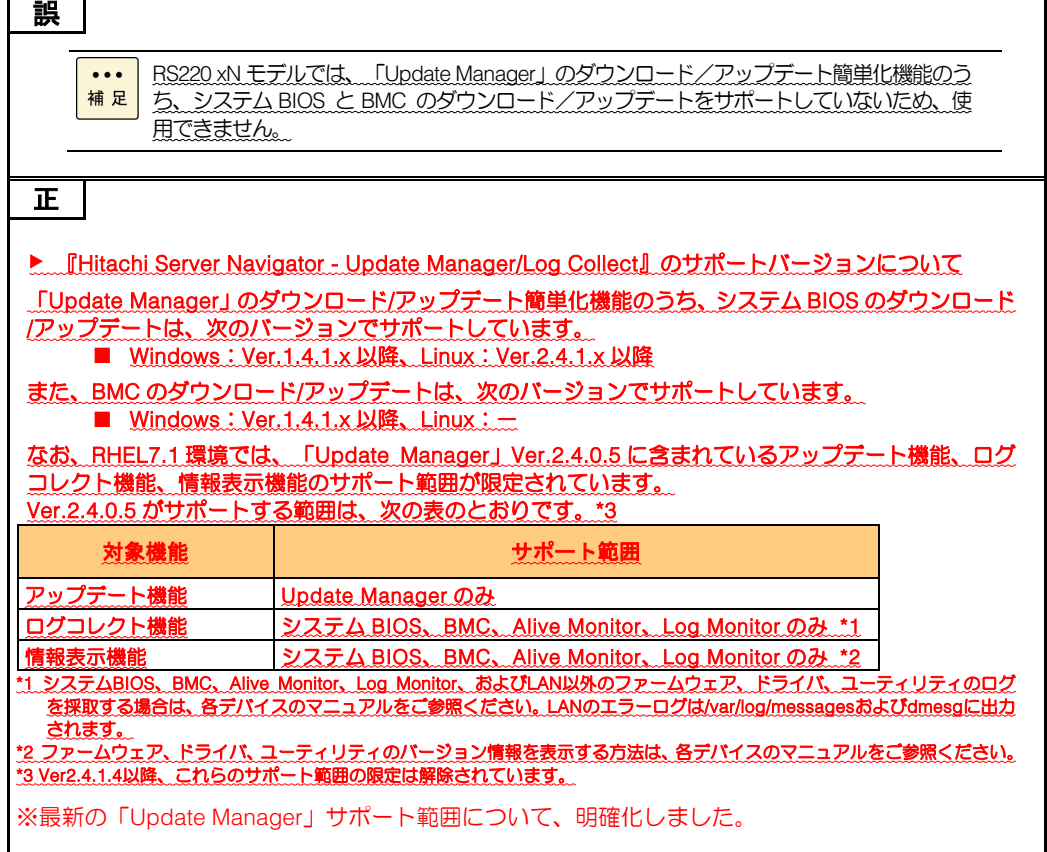

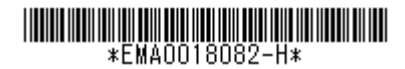

■ユーザーズガイド ~運用編~

・ 「1 運用の前に」「1.2 運用時の注意」「1.2.11 Hitachi Compute Systems Manager(HCSM)使用時の注意」 「(1) HCSM マネージャの上限数」(P.20)

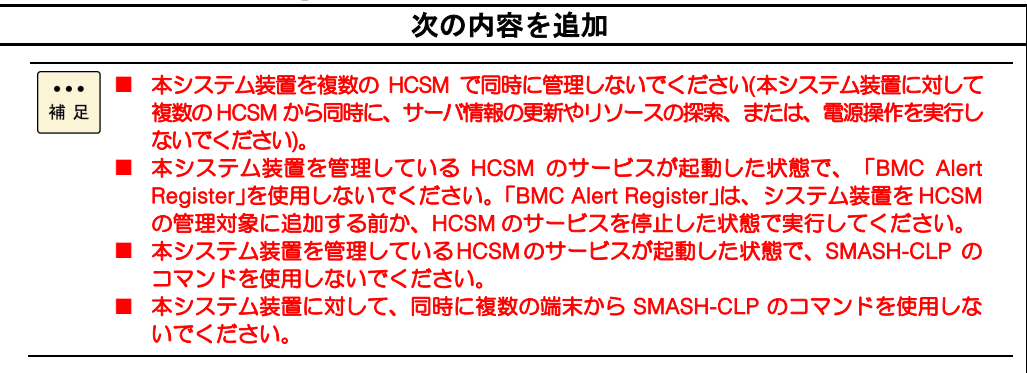

・ 「1 運用の前に」「1.4 運用に必要なソフトウェア」「1.4.1 Hitachi Server Navigator」(P.32)

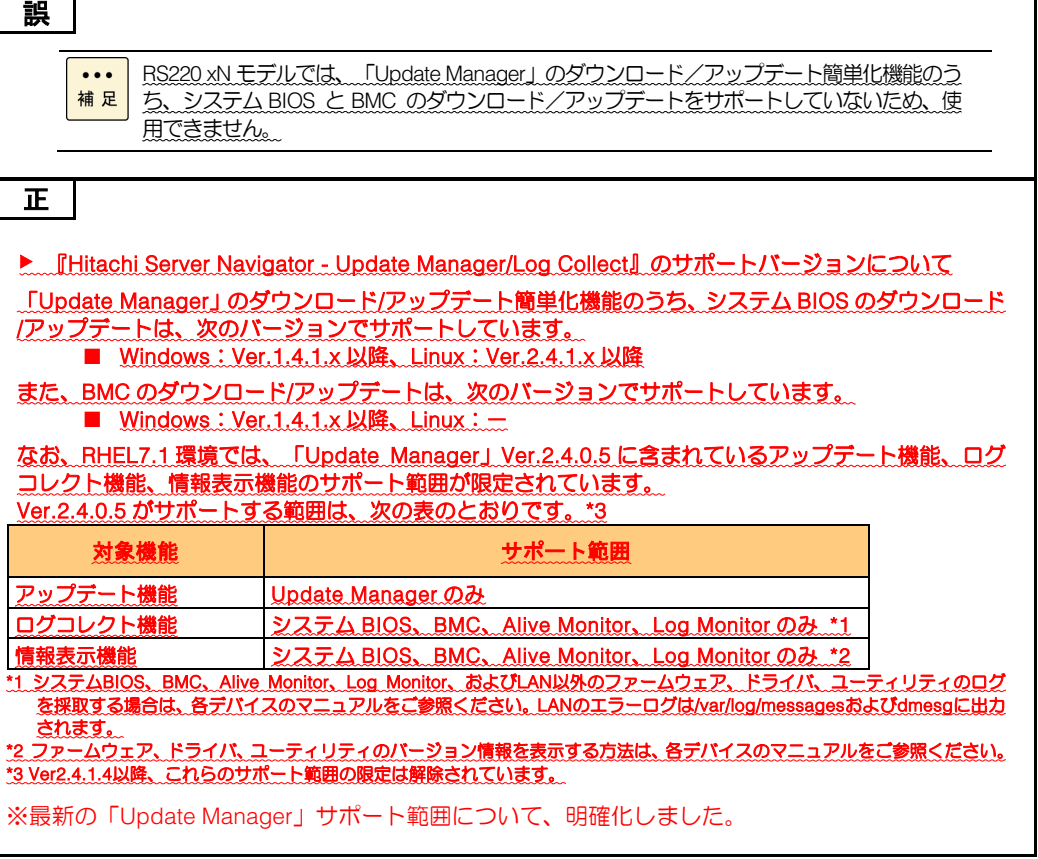

■ユーザーズガイド ~オプション編~

## ・ 「3 内蔵デバイスの取り付け」「3.1 内蔵デバイスの種類」「3.1.1 内蔵ハードディスク/内蔵 SSD」(P.16)

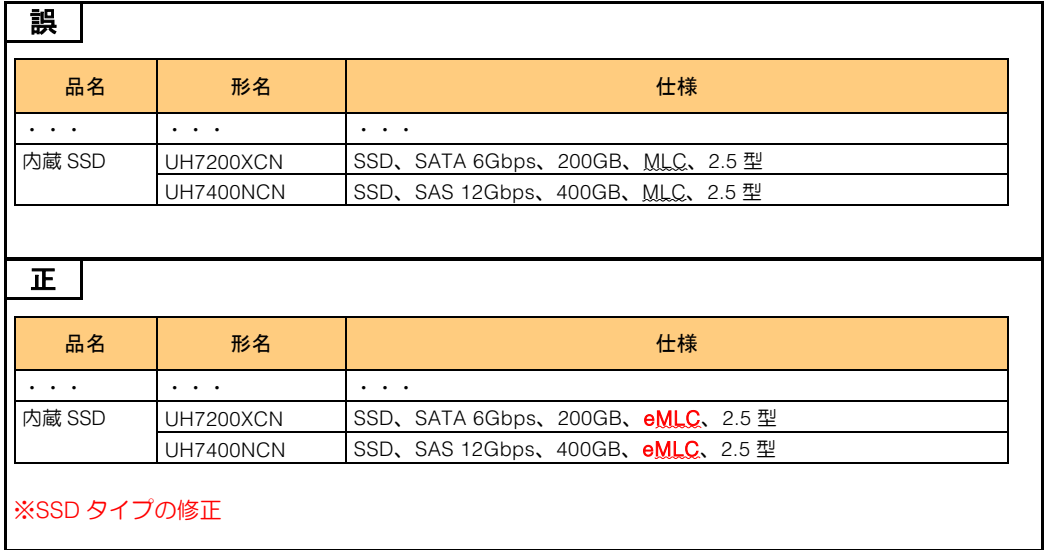

#### ・ 「4 拡張ボードの取り付け」「4.1 拡張ボードの種類」(P.27、28)

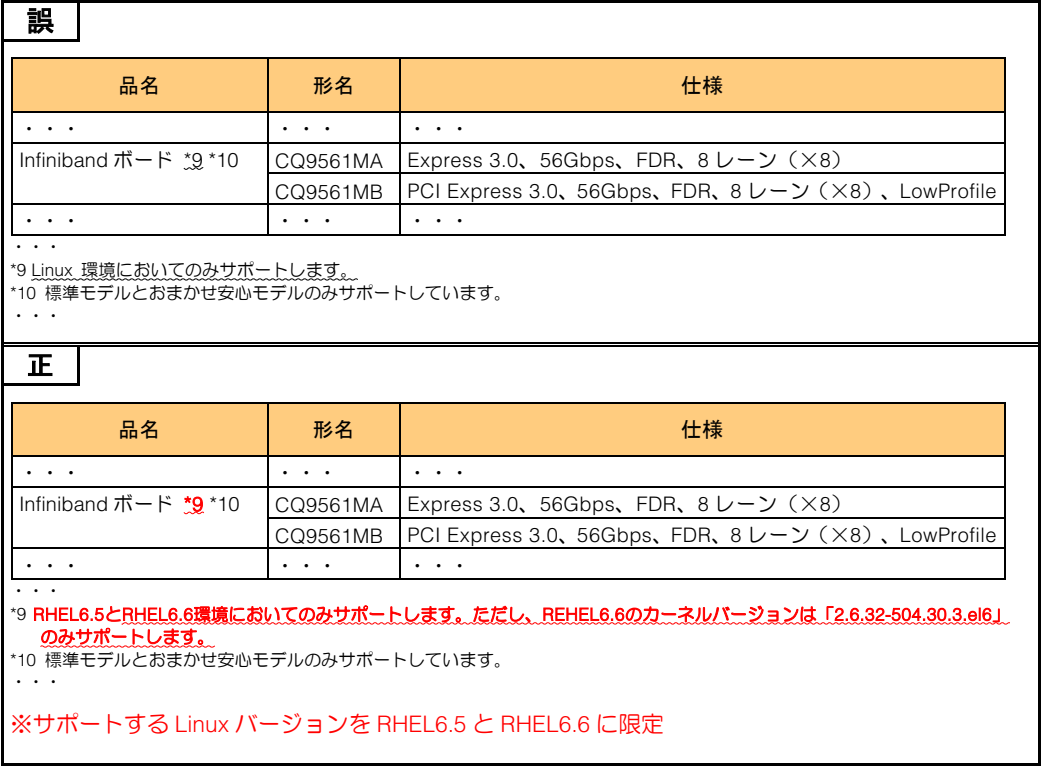

■ユーザーズガイド ~リモートマネジメント編~

・ 「2 リモートマネジメント機能を使用するための準備」「2.2 リモート端末の必要条件と設定」 「2.2.4 サポート Java ソフトウェア」(P.10)

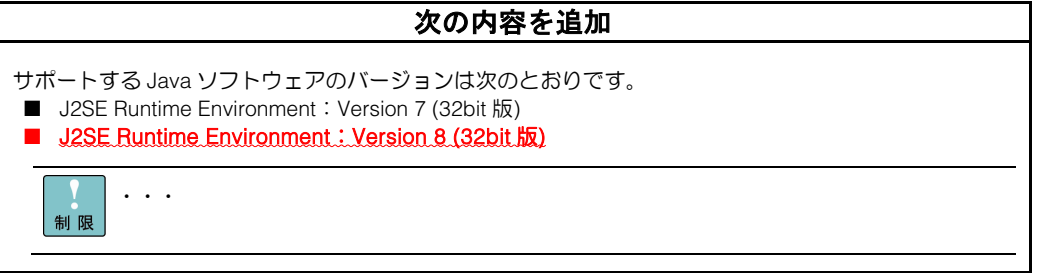

・ 「3 リモートマネジメント機能使用上の注意」「3.2 導入時および運用時の注意」 「3.2.10 BMC ファームウェアのアップデート」(P.32)

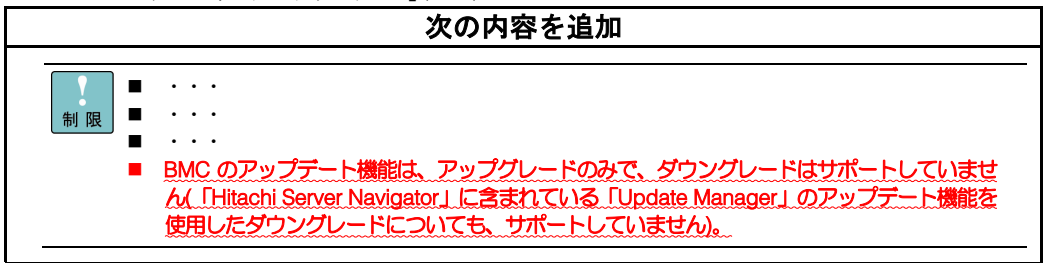

・ 「3 リモートマネジメント機能使用上の注意」「3.2 導入時および運用時の注意」

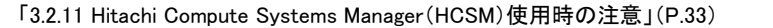

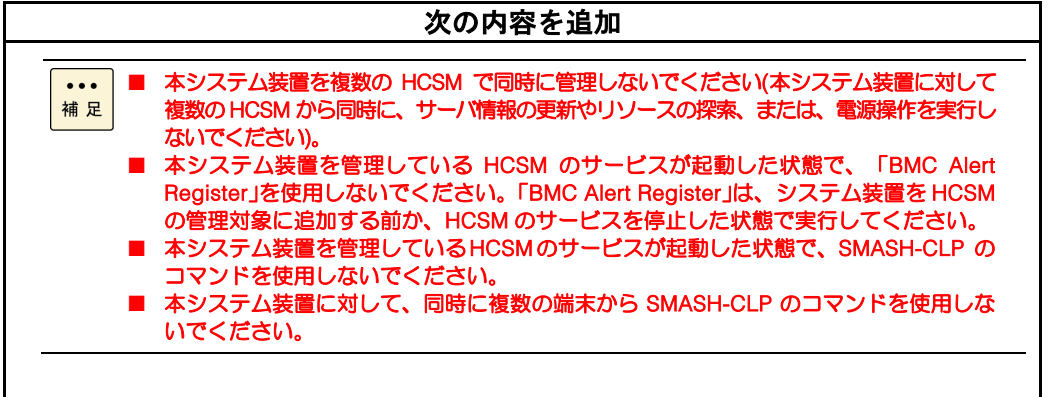

・ 「4 Web コンソールを使用する」「4.4 ユーザアカウントを追加する」(P.47)

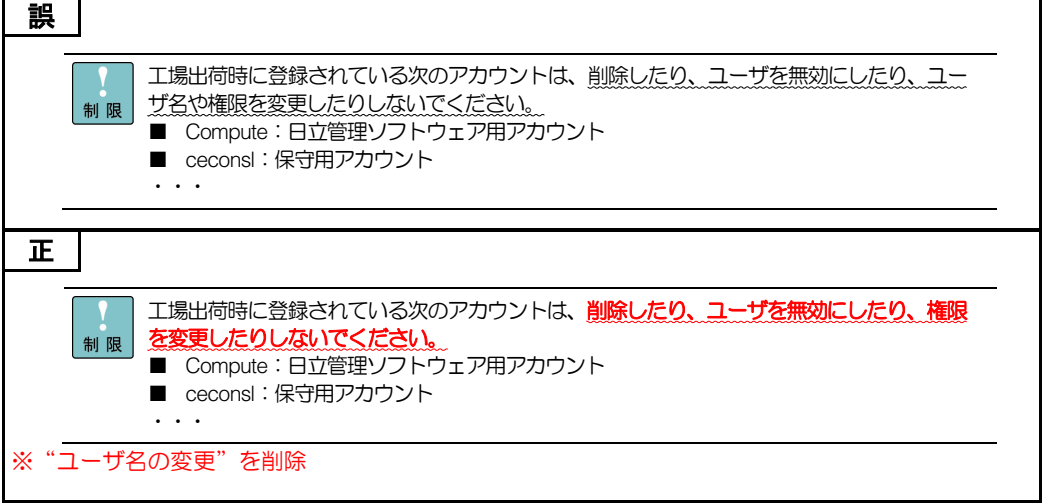

・ 「付録 A Web コンソール設定メニュー画面」「A.3 設定タブ」「A.3.1 BMC」「(1)ネットワーク」(P.99)

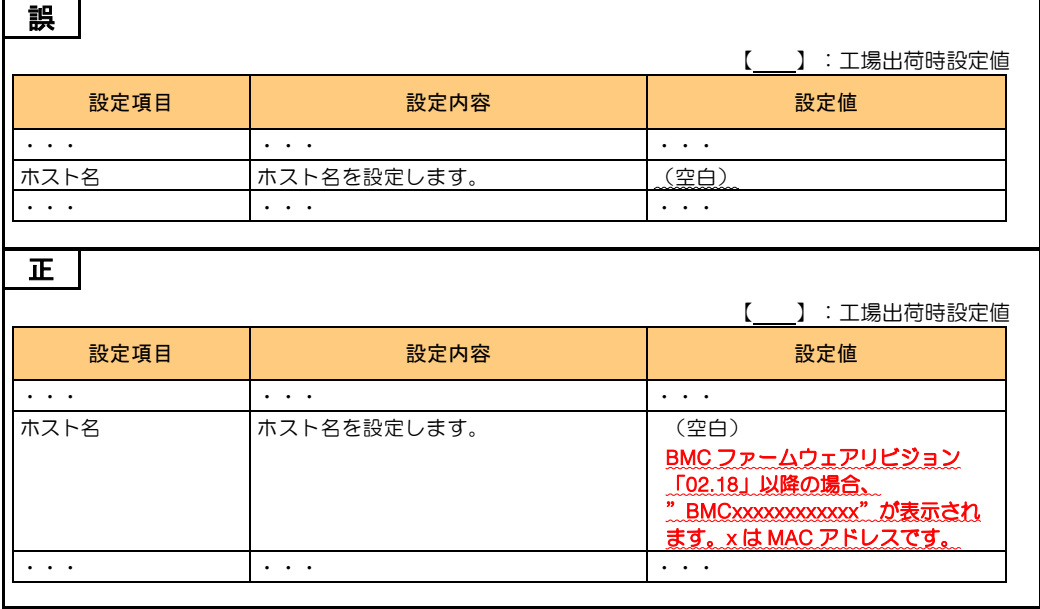

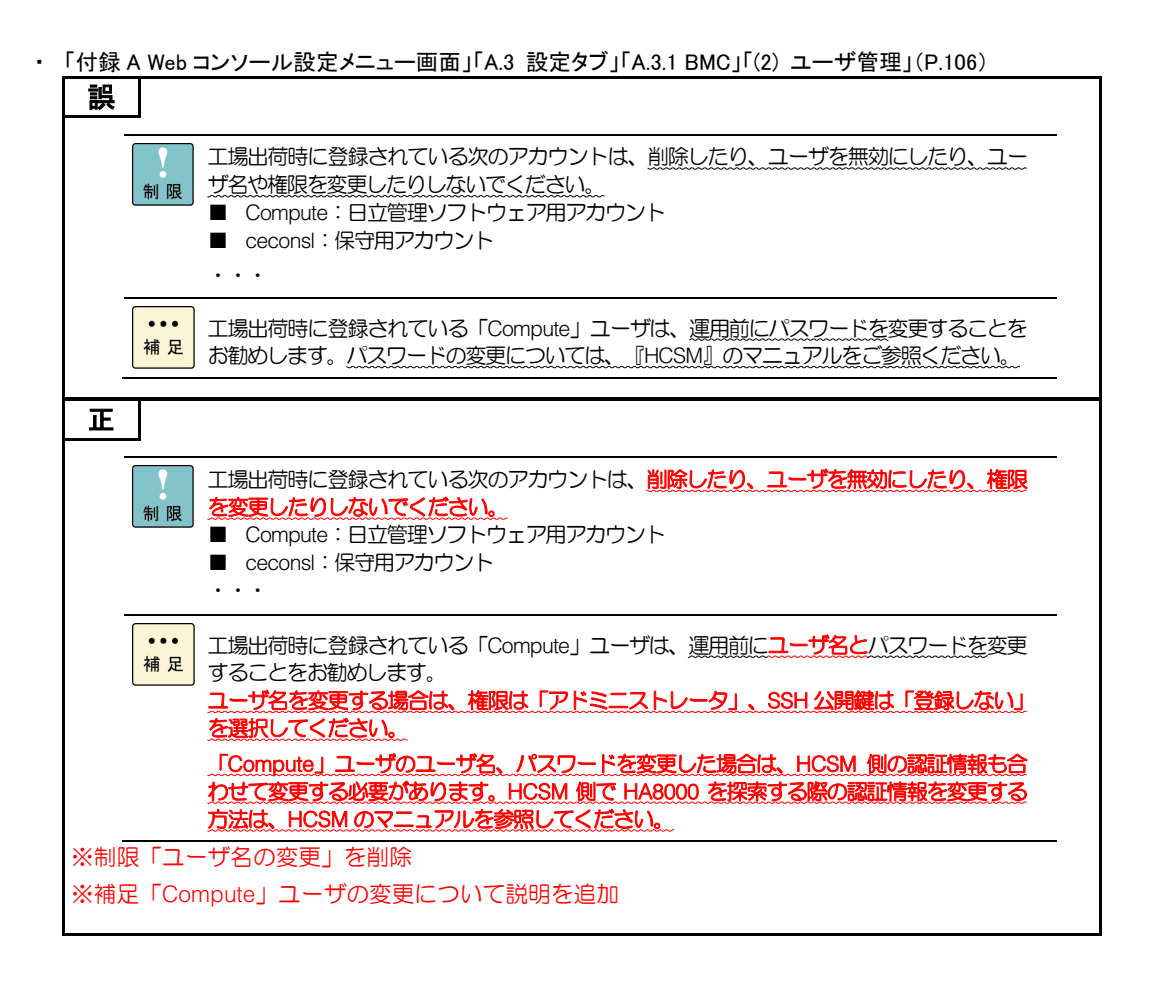

### ・ 「付録 A Web コンソール設定メニュー画面」「A.3 設定タブ」「A.3.1 BMC」「(2) ユーザ管理」 「◆Active Directory プロパティ」(P.111)

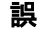

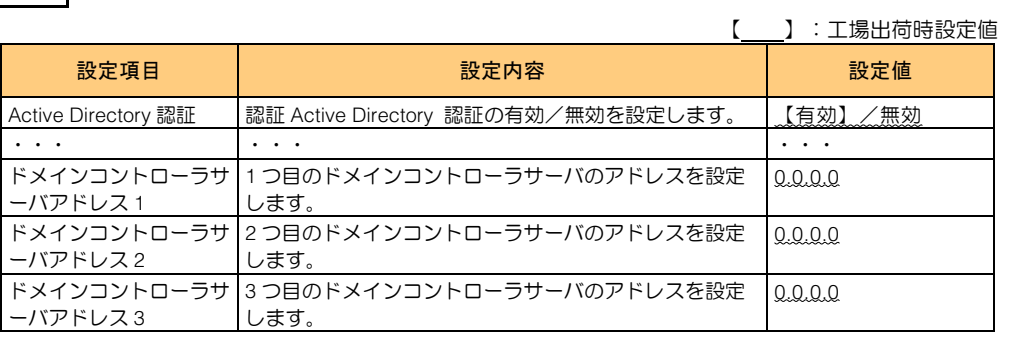

### 正

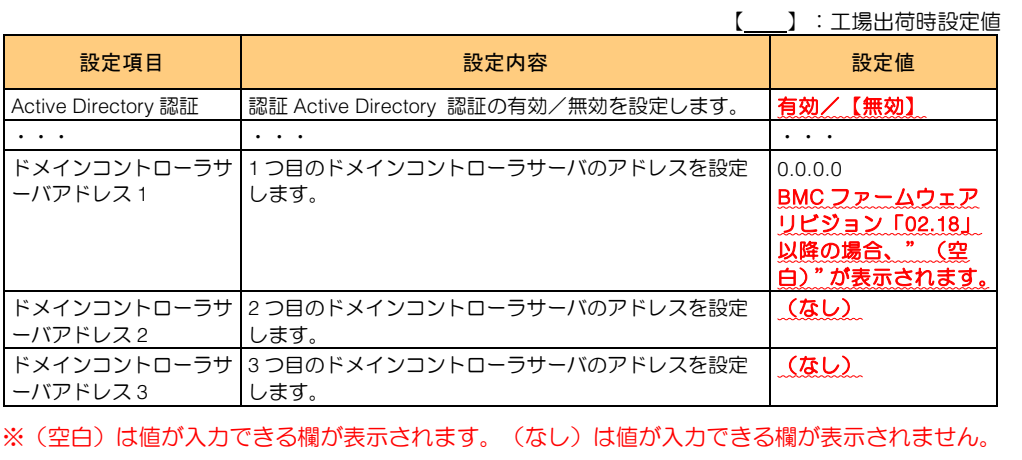

# ・ 「付録 A Web コンソール設定メニュー画面」「A.3 設定タブ」「A.3.1 BMC」「(2) ユーザ管理」

「◆LDAP プロパティ」(P.116) 誤

| . .                           |                                   | 【  】:工場出荷時設定値  |
|-------------------------------|-----------------------------------|----------------|
| 設定項目                          | 設定内容                              | 設定値            |
| $\cdots$                      | . .                               | . .            |
| $IP$ $P$ $V$ $\vee$ $Z$ $*$ 1 | IIP アドレスを設定します。                   | <u>0.0.0.0</u> |
| $\cdot$ $\cdot$ $\cdot$       | . .                               | .              |
|                               | ┃バインドパスワード*1 *3 ┃バインドパスワードを設定します。 | 〔空白〕           |

### 正

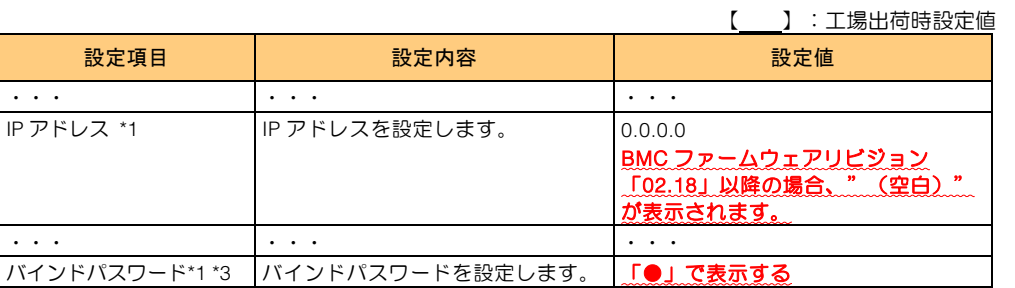

R22AN01100-22

・ 「付録 A Web コンソール設定メニュー画面」「A.3 設定タブ」「A.3.1 BMC」「(3)通報」「◆メール通報」 (P.121、P.122)

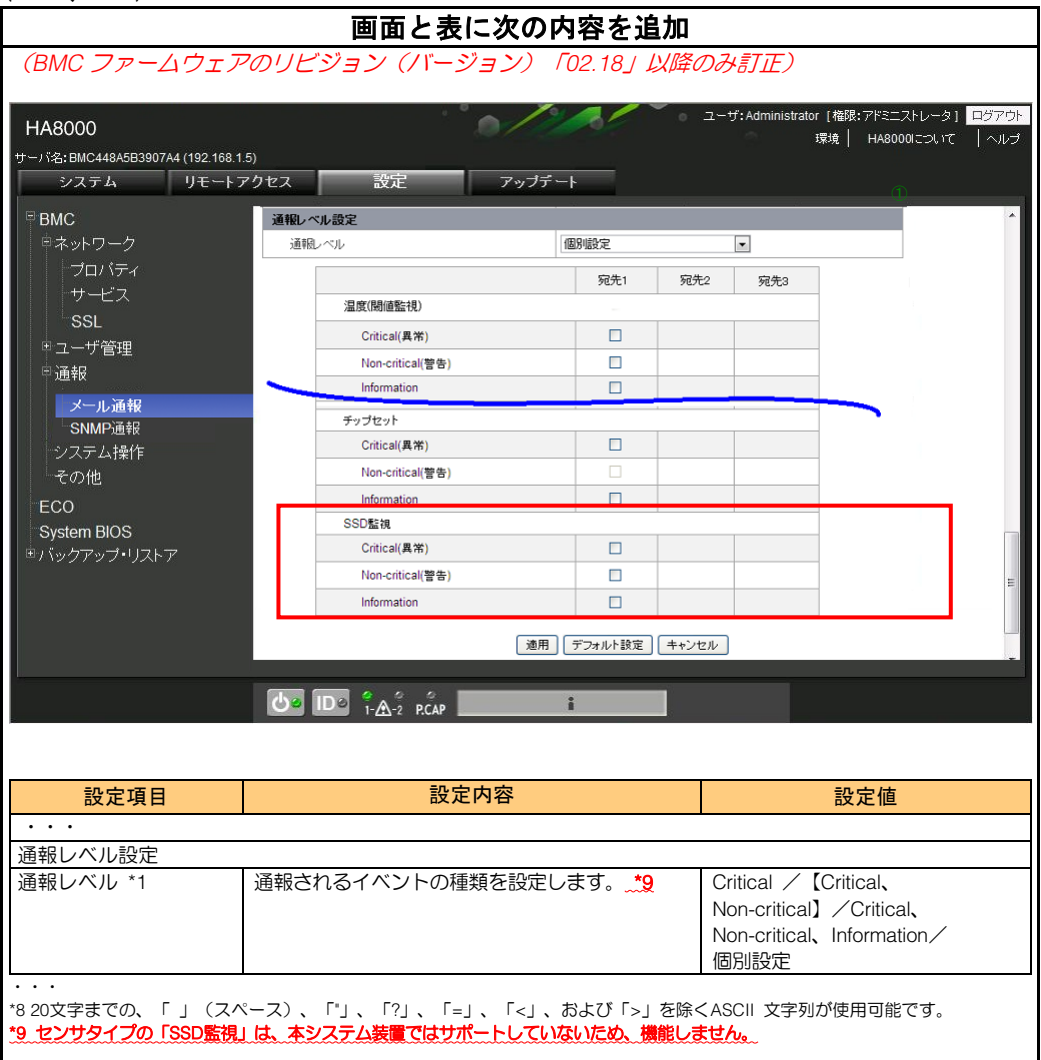

### ・ 「付録 A Web コンソール設定メニュー画面」「A.3 設定タブ」「A.3.1 BMC」「(3) 通報」「◆メール通報」(P.122) 誤

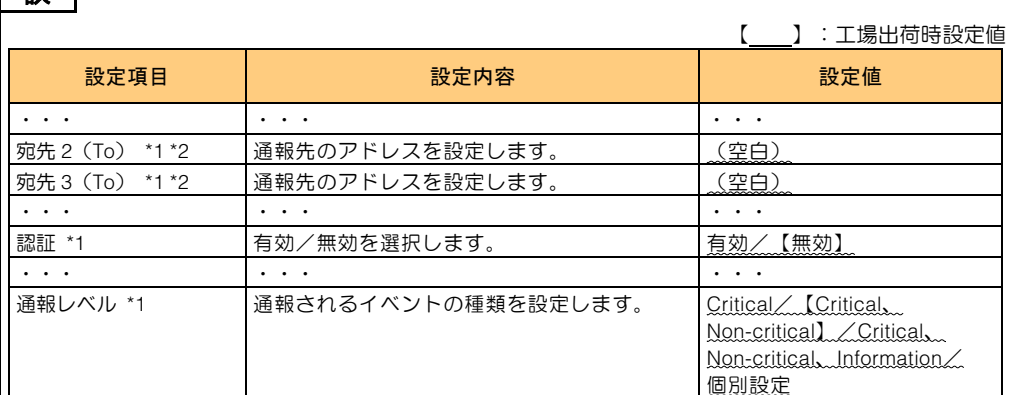

## 正

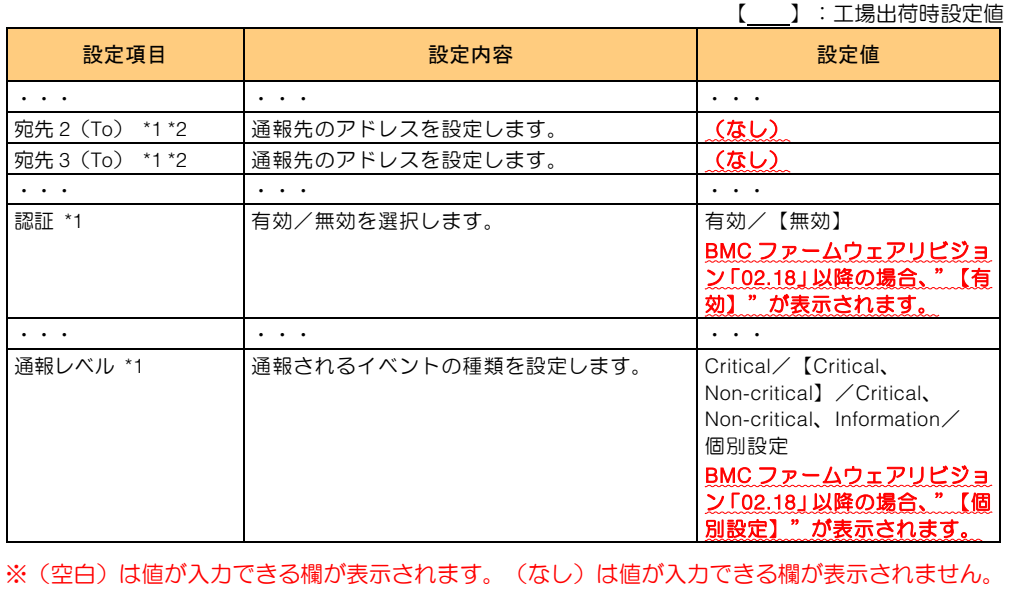

・ 「付録 A Web コンソール設定メニュー画面」「A.3 設定タブ」「A.3.1 BMC」「(3)通報」「◆SNMP 通報」 (P.125、P.126)

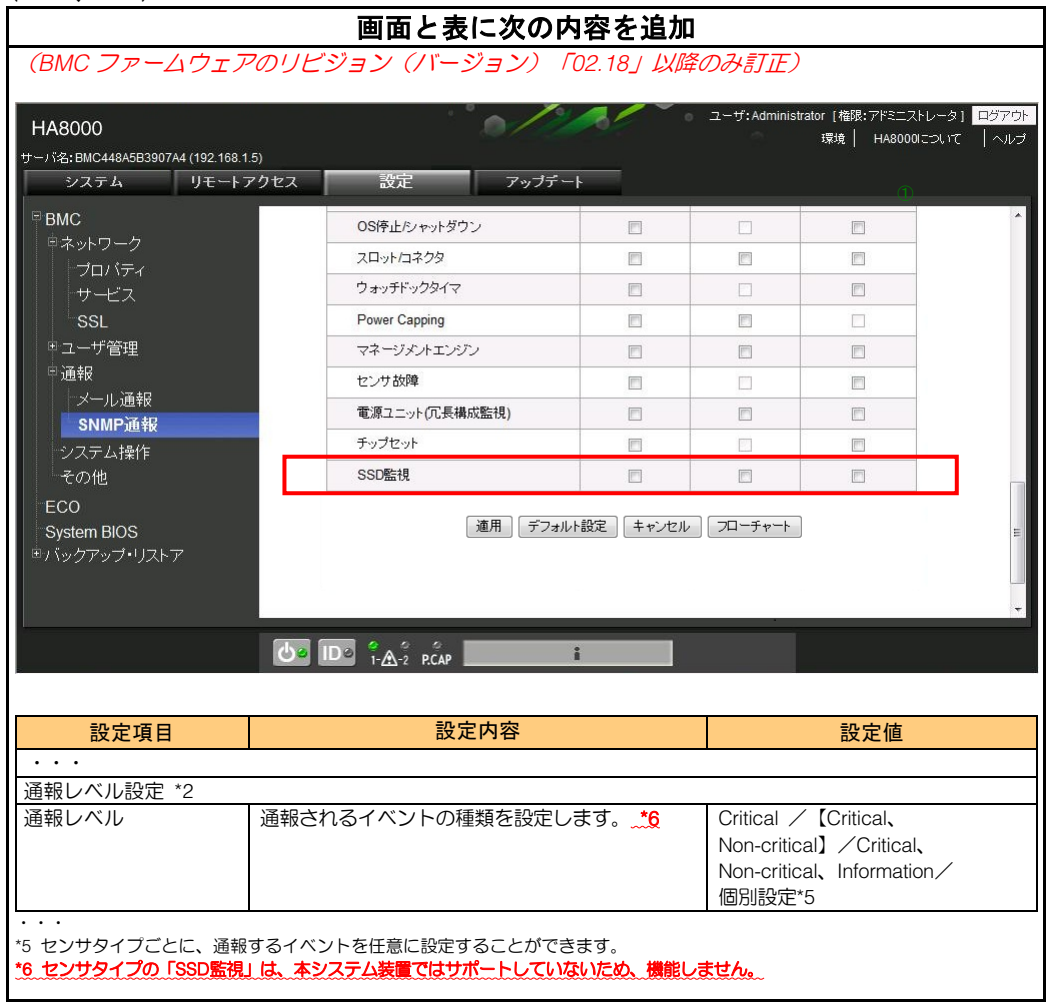

・ 「付録 A Web コンソール設定メニュー画面」「A.3 設定タブ」「A.3.1 BMC」「(3) 通報」「◆SNMP 通報」(P.126)

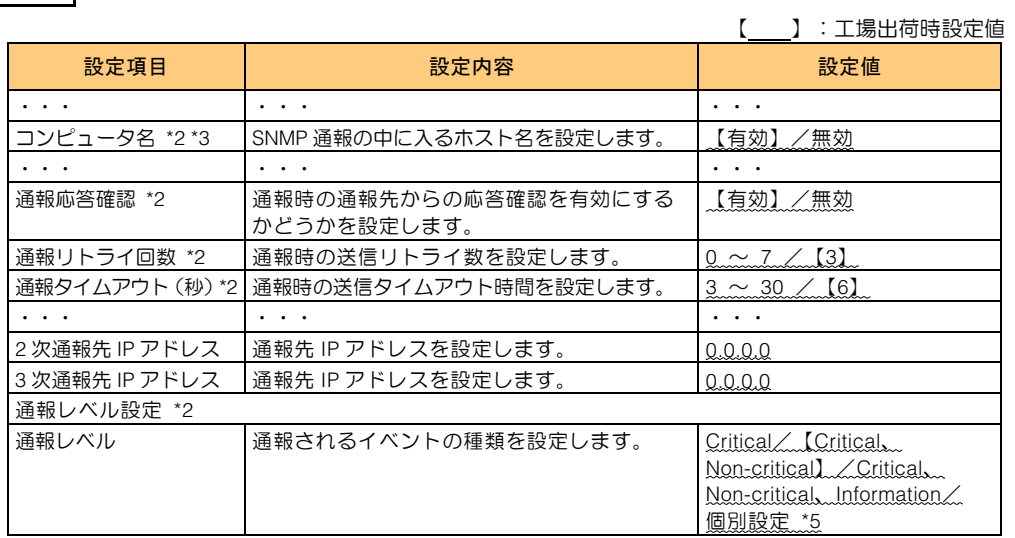

正

誤

【 】:工場出荷時設定値

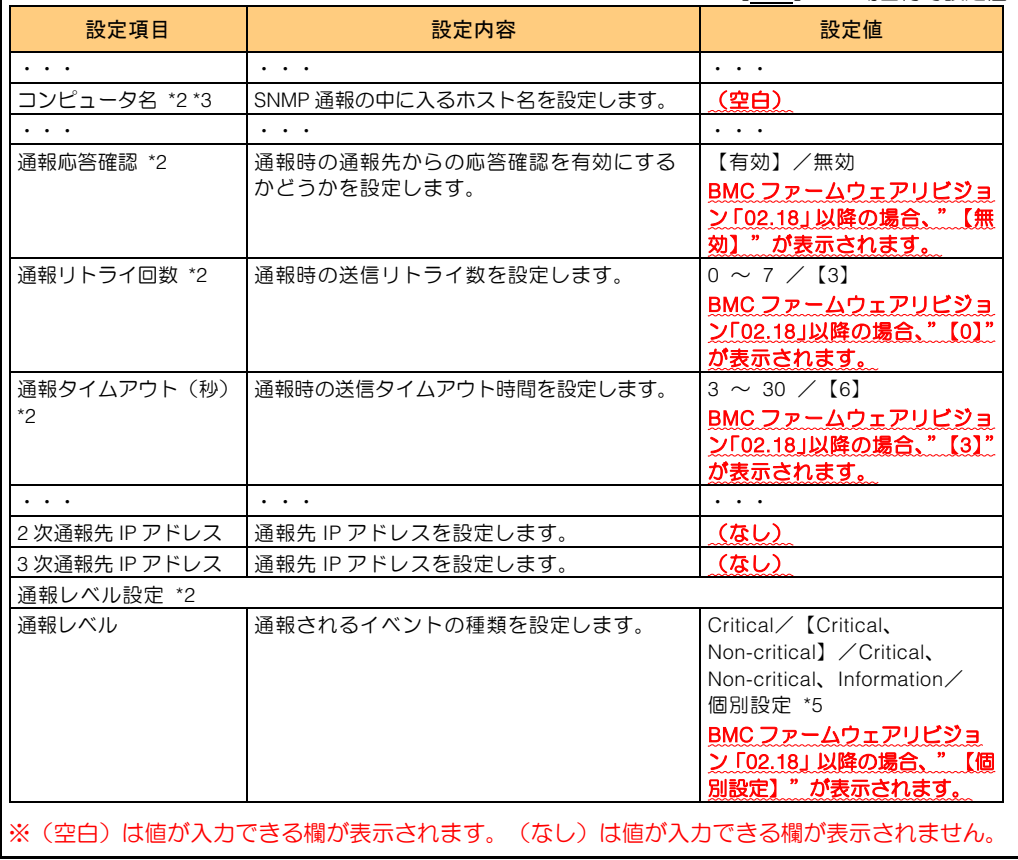

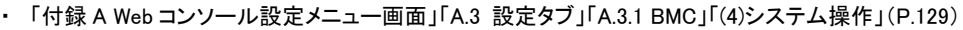

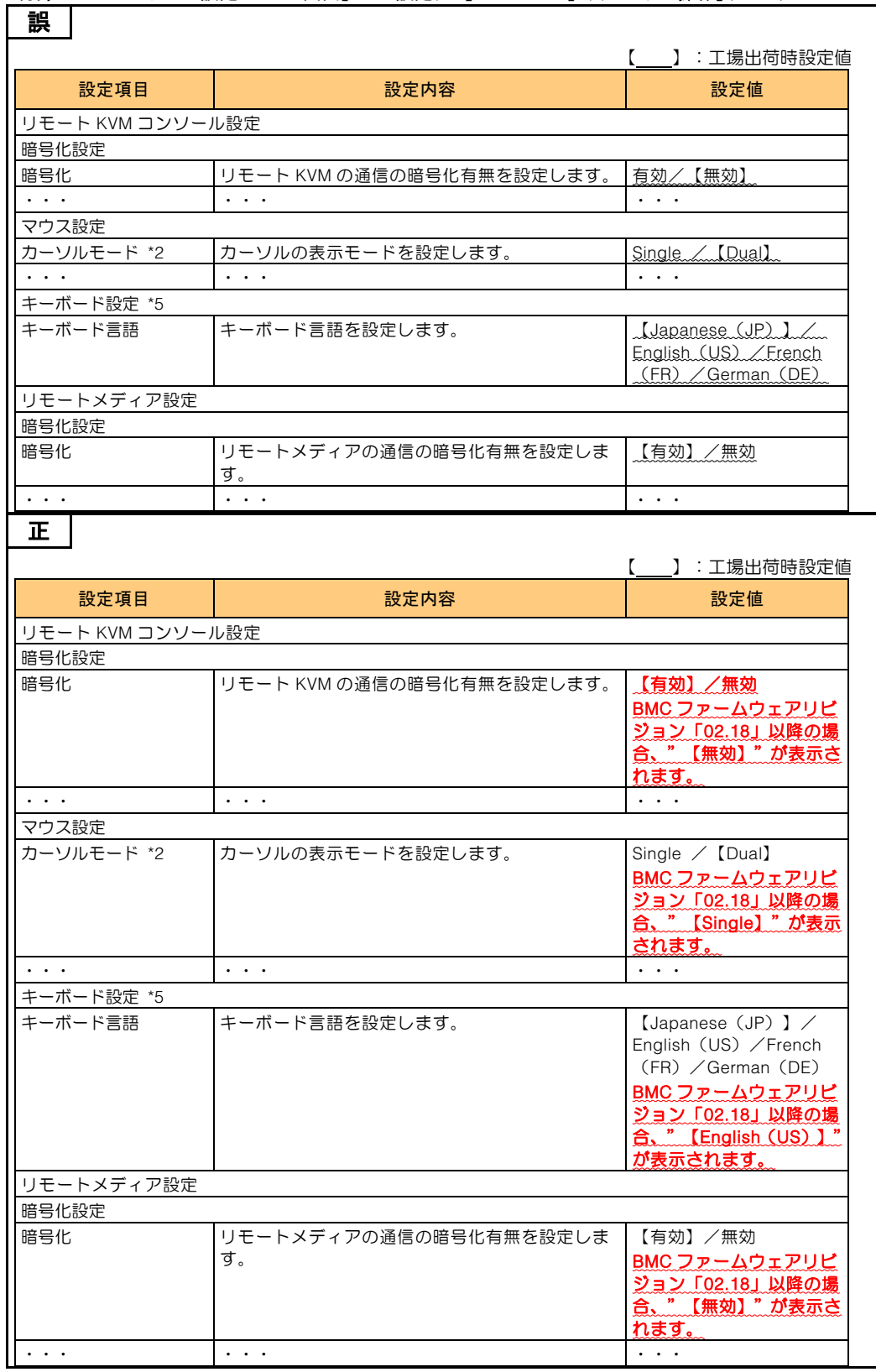

・ 「付録 A Web コンソール設定メニュー画面」「A.3 設定タブ」「A.3.1 BMC」「(4)システム操作」(P.130)

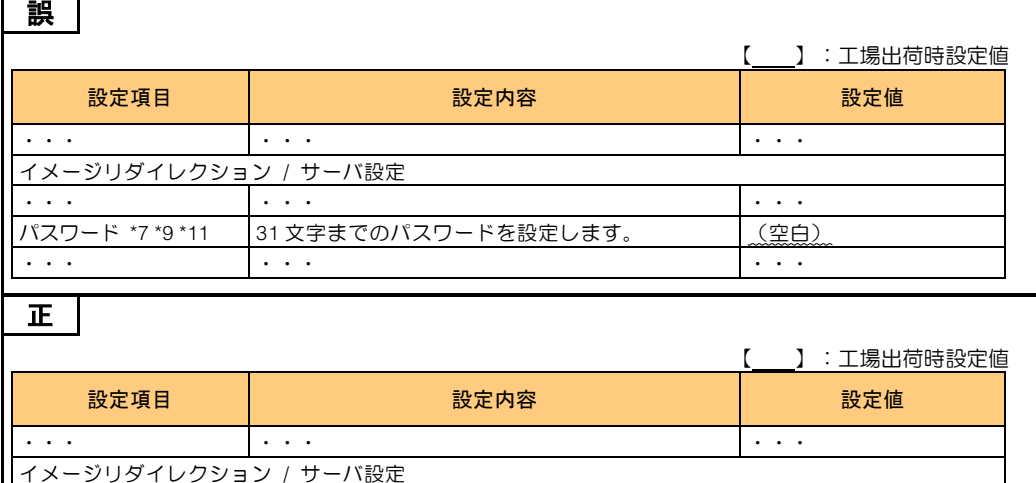

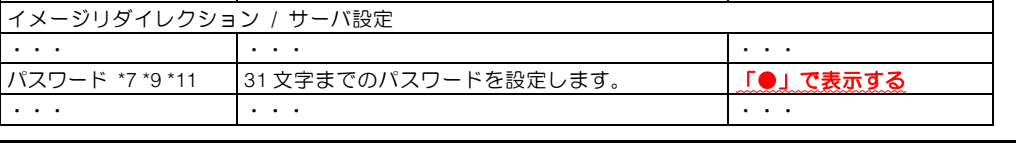

#### ・ 「付録 A Web コンソール設定メニュー画面」「A.3 設定タブ」「A.3.1 BMC」「(5)その他」(P.133)

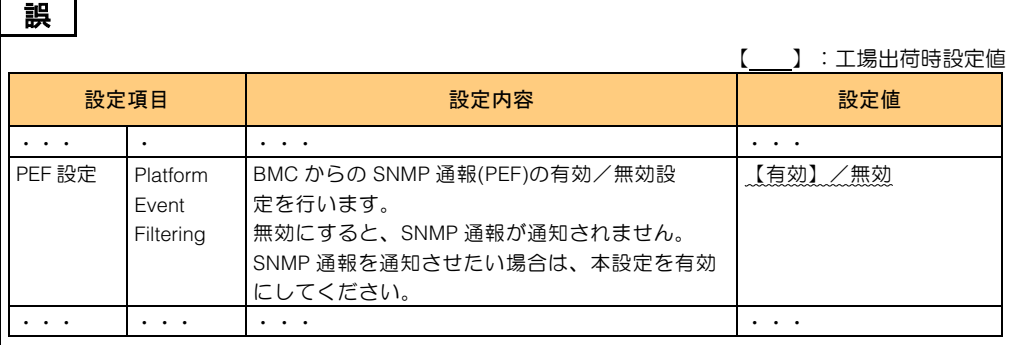

### 正

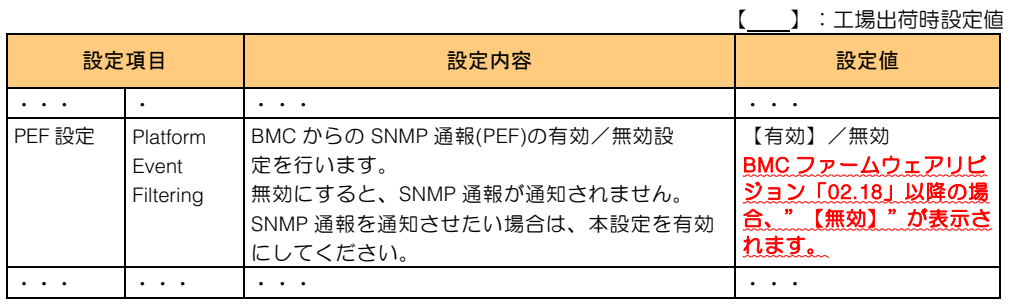

・ 「付録 D SMASH-CLP」「D.10 ユーザ設定」(P.170)

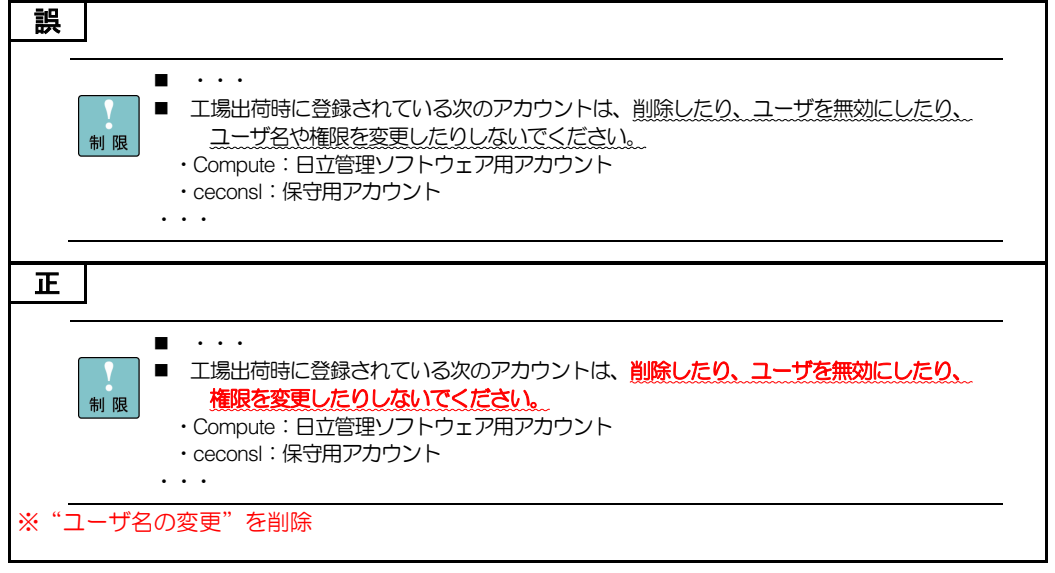